Crésus Finanzbuchhaltung

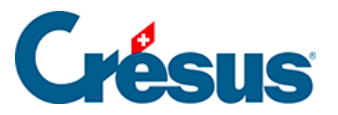

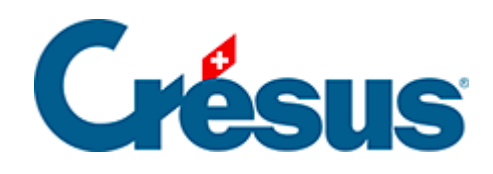

## **Crésus Finanzbuchhaltung**

## [14 - Texte einstellen](#page-2-0)

<span id="page-2-0"></span>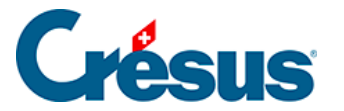

## **14 - Texte einstellen**

Mit dem Befehl Optionen – Texte einstellen können Sie alle Texte ändern, die in den Überschriften der Ansichten und in den verschiedenen Ansichten erscheinen. So können Sie auch Buchhaltungen für ausländische Unternehmen führen und sämtliche Ansichten in einer anderen Sprache ausdrucken.

Es gibt über 200 verschiedene Texte. In der Einstellungsmaske der Texte können entweder alle Texte angezeigt werden oder nur die Texte einer bestimmten Ansicht. Benutzen Sie dazu die Liste Zeigt die Texte für.

Texte, die geändert wurden (und sich folglich vom Originaltext unterscheiden), werden mit einem Sternchen gekennzeichnet.

Im unteren Teil der Maske wird eine Erläuterung zum ausgewählten Text angezeigt.

Mit der Schaltfläche Standard kann der Originaltext für das ausgewählte Element wiederhergestellt werden. Ein Klick auf die Schaltfläche Alle Standardtexte benutzen stellt die Standardinhalte für alle Texte wieder her.

Im folgenden Beispiel wurden die Texte mit den Nummern 5, 6, 7, 62 und 63 geändert: Sie sind mit einem Sternchen gekennzeichnet. Man sieht, dass der Standardtext für Text 5 «Eröffnungsbilanz» war.

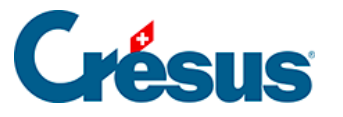

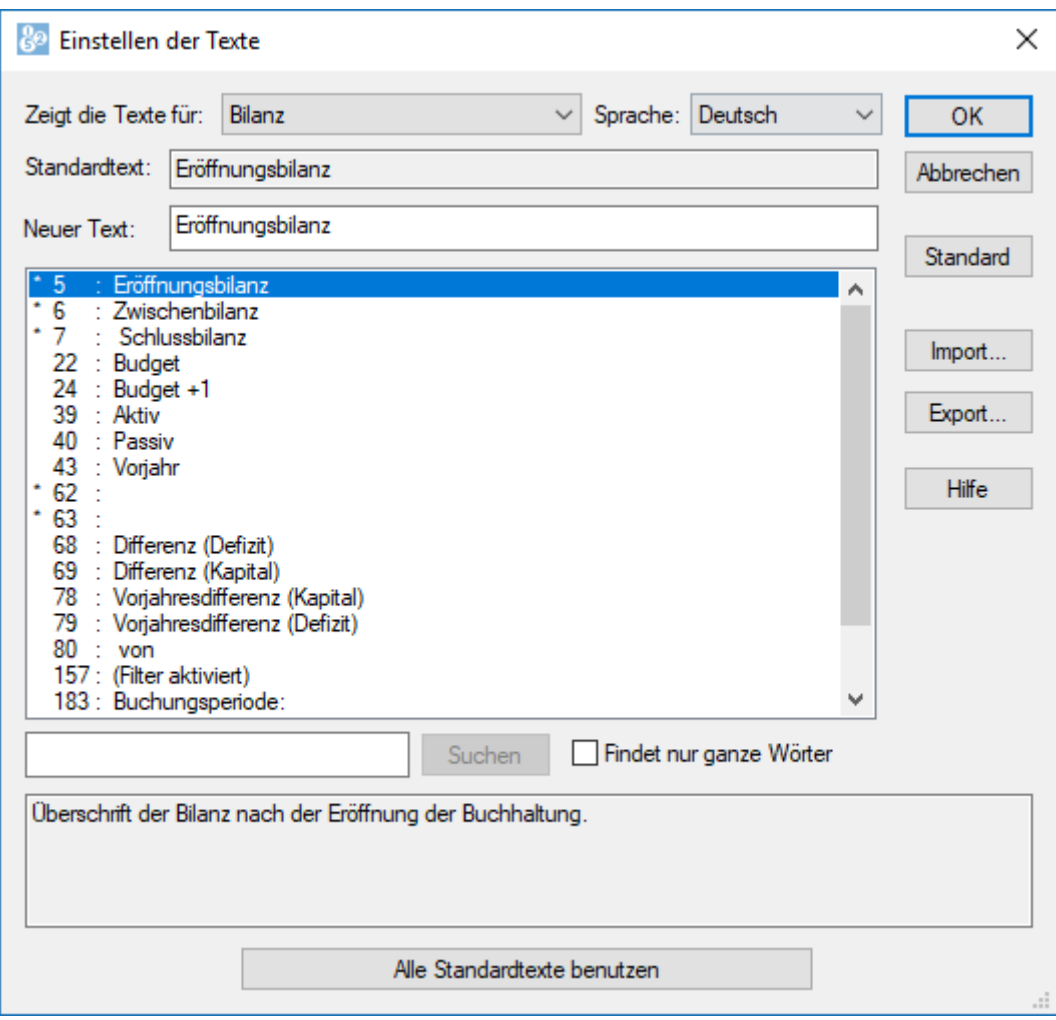

Mit einem Klick auf die Schaltfläche Export können Sie eine Textdatei (mit der Endung .txt) erstellen, die die von Ihnen geänderten Texte enthält.

Um die angepassten Texte aus einer anderen Buchhaltung oder aus einer wie vorhin beschrieben generierten Textdatei zu übernehmen, klicken Sie auf die Schaltfläche Import. Klappen Sie die Liste Dateityp unten in der Maske auf, um anzugeben, ob Sie den Import aus einer Textdatei oder aus einer anderen Buchhaltung vornehmen wollen.

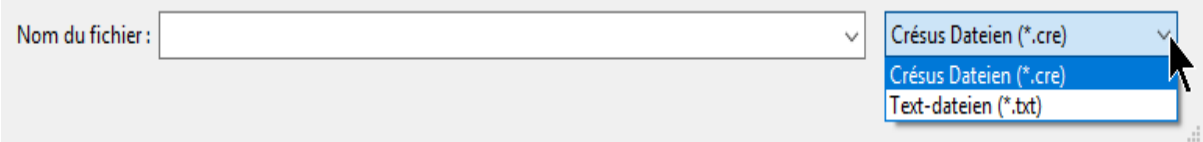